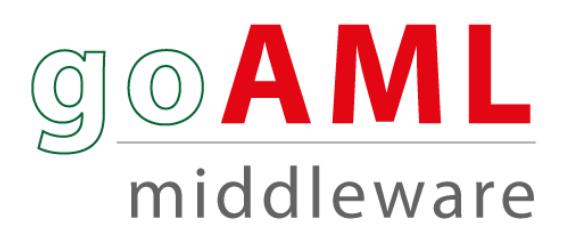

# **acts as a bridge between a core banking software (CBS) and Bangladesh Bank goAML requirements**

# **goAML Middleware**

MicroMac has developed a solution 'goAML Middleware' to produce CTR/STR returns to Bangladesh Bank as per their guideline. goAML middleware acts as a bridge between a core banking software (CBS) and Bangladesh Bank (BB) goAML web portal.

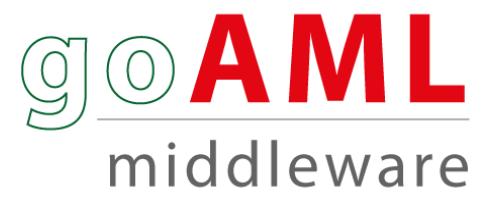

The solution:

- is developed in a State of art Technology, a 3-tier web based architecture
- have role and right based users' access to the system
- is fully parameterized
- simplifies the process to prepare the CTR/STR returns
- ensures 100% accuracy of CTR/STR return
- ensures in time return delivery
- reduces manual work and hence saves man-hours and operational cost
- increase visibility and transparency
- have the ability to export reports to MS excel/ MS Word/PDF
- has extensive MIS reporting

#### **Representative Client:**

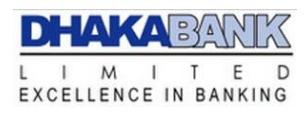

#### **Features:**

- **Web Based Application:** goAML Middleware is a complete web based application. The system needs only be installed on the server placing minimal requirements on the end user workstation. This makes maintaining and updating the system much simpler as usually it can all be done on the server. Any client updates can be deployed via the web server with relative ease.
- **Lookups File Upload:** goAML Middleware can import lookups file provided by Bangladesh Bank. The tool will introduce an option to update the schema automatically with the lookup codes defined by the FIU in the "Lookup Master" screen. Reporting entities will not be able anymore to submit reports with undefined lookup codes. By default the following XML reference data are uploaded to the system:
	- › Submission type
	- › Funds type
	- › Account type
	- › Account status type
	- › Identifier type
	- › Transaction Type
	- › Transaction Item Status
- › Report Code
- › Contact Type
- › Communication Type
- › Entity Legal Form Type
- › Transaction Item Type
- › Currencies Type
- › Country Codes
- › Role type of Signatory
- › Entity person role type
- › Occupation List
- › Division Name
- › District Name
- › Thana Name

• **Mapping of Reference Data:** goAML Middleware has the option of mapping core data reference value with scheme file reference value.

| * Code       | * Description                            | * Entity Status |                         | Incorporation Legal Form |                         |
|--------------|------------------------------------------|-----------------|-------------------------|--------------------------|-------------------------|
| G            | PRIVATE LIMITED COMPANY                  | Yes             | $\checkmark$            | Private Limited          | $\checkmark$            |
| А            | INDIVIDUAL - RESIDENT                    | No              | $\overline{\mathbf{v}}$ | Private Limited          | $\checkmark$            |
| E            | PROPRIETROSHIP COMPANY                   | Yes             | $\checkmark$            | Proprietorship           | $\checkmark$            |
| P            | NON-BANKING FINANCIAL INSTITUTIONS       | Yes             | $\overline{\mathbf{v}}$ | Public Limited           | $\checkmark$            |
| F            | PARTNERSHIP COMPANY                      | Yes             | $\checkmark$            | Partnership              | $\checkmark$            |
| x            | <b>AUTONOMOUS</b>                        | Yes             | $\checkmark$            | Autonomous               | $\checkmark$            |
| к            | ED. INST. - SCH / COLL /MAD / UNIVERSITY | Yes             | $\overline{\mathbf{v}}$ | Autonomous               | $\checkmark$            |
|              | CLUB / SOCIETY                           | Yes             | $\checkmark$            | Autonomous               | $\checkmark$            |
| J            | <b>TRUST</b>                             | Yes             | $\checkmark$            | Autonomous               | $\checkmark$            |
| И            | <b>LOCAL BANKS</b>                       | Yes             | $\checkmark$            | Partnership              | $\checkmark$            |
| м            | SEMI-GOVT, BODY                          | Yes             | $\checkmark$            | Semi Government          | $\checkmark$            |
| L            | GOVERNMENT BODY                          | Yes             | $\overline{\mathbf{v}}$ | Government               | $\overline{\mathbf{v}}$ |
| T            | PUBLIC LIMITED COMPANY                   | Yes             | $\checkmark$            | Partnership              | $\checkmark$            |
| н            | CO-OPERATIVE SOCIETY                     | Yes             | $\overline{\mathbf{v}}$ | Autonomous               | $\checkmark$            |
| $\mathbf Q$  | HOSPITAL / CLINIC                        | Yes             | $\overline{\mathbf{v}}$ | Autonomous               | $\overline{\mathbf{v}}$ |
| Y            | <b>BANKS OWN PORTFOLIO</b>               | Yes             | v                       | Others                   | $\checkmark$            |
| в            | INDIVIDUAL - RESIDENT1                   | No              | $\checkmark$            | Select                   | ×                       |
| $\mathsf{C}$ | INDIVIDUAL - RESIDENT2                   | No              | $\overline{\mathbf{v}}$ | Select                   | $\checkmark$            |

Figure: Mapping of Reference Data

- **Definition Setup for CTR and STR Transaction:** The tool will have the option to setup the definition for the CTR and STR transaction. All transactions can be entered or uploaded to the system, but system will select those transactions that meet the definition of CTR or STR at the time of generating the CTR or STR report.
- **Account Information Upload and Entry:** goAML Middleware will have the option to upload customer account information. This will help lookup customer account details when customer account number entered at the time of manual transaction entry.

×

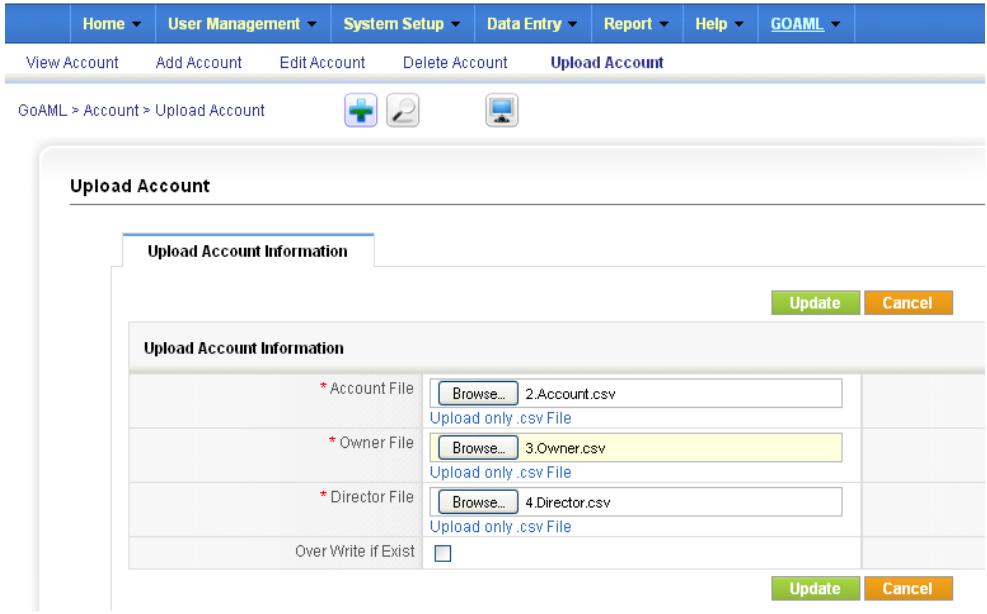

Figure: Upload Bulk Account Information

Besides upload there is user friendly option to manually entry the account information.

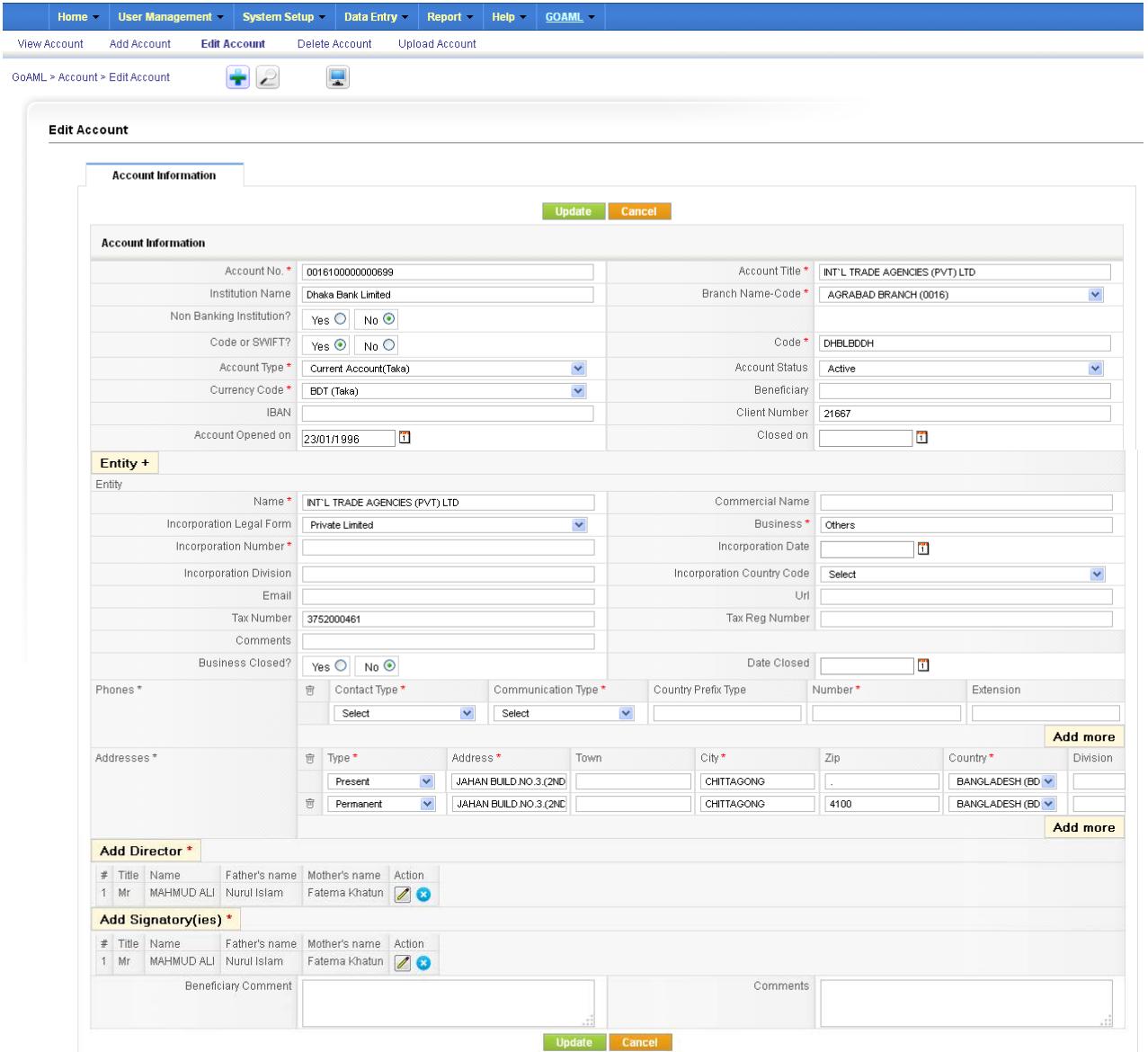

Figure: Account Information Entry/Update Page

• **Account Information Error Handling:** The system is capable to generate smart report of the missing information of accounts, which will help the users to update the account information in shortest possible time.

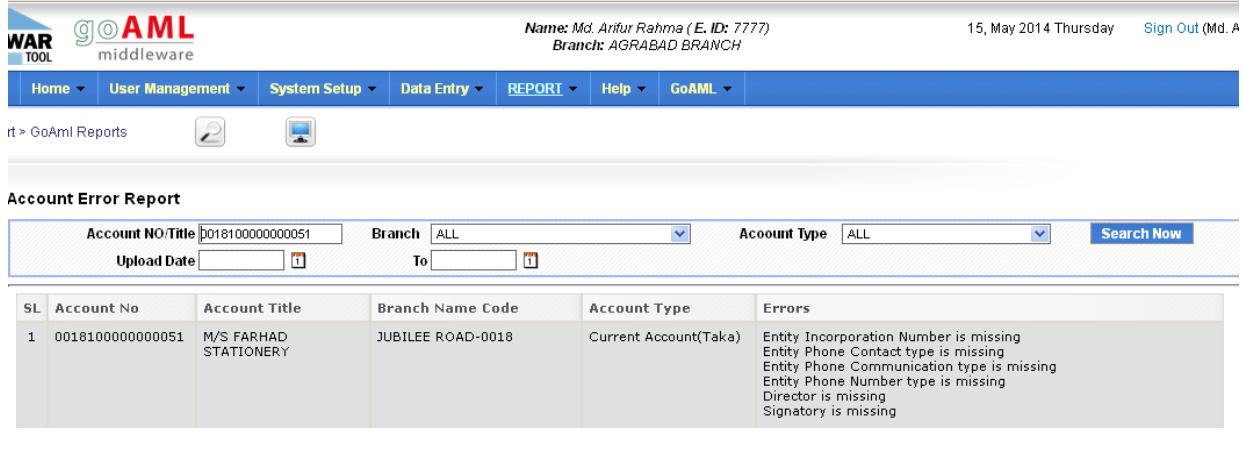

- **Import Transaction Batch File:** goAML Middleware is capable to import transaction batch (CTR, STR or all transactions from core system) file from core software. Based on this transaction file STR and CTR report will be generated.
- **Manual Transaction Entry:** Besides upload transaction batch file there will be option to manually entry the transaction into goAML Middleware. In this case Account information can be driven from the core system.
- **Verify Transaction:** All transactions can be uploaded to the system. There are options to verify the transactions from branch.
- **CTR Report Generation and Error Handling:** As per Bangladesh Bank schema rule CTR report will be generated. If any error found this will be logged and there is option to download the error log.

|                         | <b>Error found</b> |                                      |                                      |            |                         |                         |                                                                                                    |                                  |            |
|-------------------------|--------------------|--------------------------------------|--------------------------------------|------------|-------------------------|-------------------------|----------------------------------------------------------------------------------------------------|----------------------------------|------------|
| ☑                       | <b>SL</b>          | ransaction No.                       | Internal Reference No.               |            | <b>Transaction Date</b> | <b>Transaction Type</b> | <b>Amount</b>                                                                                                    | <b>Soucrce Party Particulars</b> |            |
| $\overline{\mathsf{v}}$ |                    | DHALBDDH TRNWEB<br>2014-05-15 299840 | DHBLBDDH TRNWEB<br>2014-05-15 299840 |            | 06/01/2014              | In-branch/Office        | 950000.00                                                                                                    | MAHMUD ALI                       |            |
| ▽                       | $\overline{2}$     | DHBLBDD <b>ATRNWEB</b>               | DHBLBDDH TRNWEB                      |            | 06/01/2014              | In-branch/Office        | 800000.00                                                                                                    | MAHMUD ALI                       |            |
|                         |                    | 2014-05-15 2398                      |                                      |            |                         |                         |                                                                                                    |                                  |            |
| ▽                       | з.                 | DHBLBDDH TRN<br>2014-05-15 2998      |                                      |            |                         |                         | Row 16 Transaction Number: DHBLBDDH TRNWEB 2014-05-15 300079 to party account entity incorporation number not found<br>Row 17 Transaction Number:-DHBLBDDH TRNWEB 2014-05-15 300080 to party account entity incorporation number not found<br>Row 51 Transaction Number:-DHBLBDDH TRNWEB 2014-05-15 300192 from party account entity incorporation number not found                                                                                                    |                                  | Download X |
|                         |                    |                                      |                                      |            |                         |                         |                                                                                                    |                                  |            |
|                         |                    | DHBLBDDH TRN<br>2014-05-15 2998      |                                      |            |                         |                         | Row 52 Transaction Number:-DHBLBDDH TRNWEB 2014-05-15 300193 from party account entity incorporation number not found<br>Row 53 Transaction Number:-DHBLBDDH TRNWEB 2014-05-15 300206 to party account entity incorporation number not found<br>Row 54 Transaction Number:-DHBLBDDH TRNWEB 2014-05-15 300219 to party account entity incorporation number not found                                                                                                    |                                  |            |
|                         | 5.                 | DHBLBDDH TRN<br>2014-05-15 2998      |                                      |            |                         |                         | Row 55 Transaction Number:-DHBLBDDH TRNWEB 2014-05-15 300220 to party account entity incorporation number not found<br>Row 56 Transaction Number:-DHBLBDDH TRMWEB 2014-05-15 300226 from party account entity incorporation number not found<br>Row 57 Transaction Number:-DHBLBDDH TRNWEB 2014-05-15 300227 from party account entity incorporation number not found<br>Row 58 Transaction Number:-DHBLBDDH TRNWEB 2014-05-15 300229 from party account entity incorporation number not found |                                  |            |
|                         |                    | <b>Total Records:</b>                |                                      |            |                         |                         | Row 58 Transaction Number:-DHBLBDDH TRNWEB 2014-05-15 300229 from party account entity phone not found<br>Row 58 Transaction Number: DHBLBDDH TRNWEB 2014-05-15 300229 from party account entity director last name not found                                                                                                    |                                  |            |
|                         |                    | <b>GoAML Report Information</b>      |                                      |            |                         |                         |                                                                                                    |                                  |            |
| ⊽<br>▽                  |                    |                                      | * Submission Code                    | Electronic |                         | $\checkmark$            |                                                                                                    | * Report Date                    | 15/05/2014 |

Figure: CTR Report Generation and Error Log Download

- **Email Notification:** An email notification can be sent to the higher authority (as per system setup) at the time of generate the XML file.
- **Audit Trail:** goAML Middleware will maintain audit trials for the sensitive activities by the users as functions set by the system administrator.
- **Archive:** goAML Middleware is capable to archive the XML files automatically. And also have the option to download the XML files from the archive to reuse.
- **User Management:** goAML Middleware has an extensive user module. Besides create/edit/delete users there will be option to set user privilege. Roles, a way of assigning specific permissions to a group, allow fine fine-tuning the security, use and administration of the software. Users assigned to the role, or group, are granted those permissions assigned to the role. Users access only the data and functions they are permitted to.

#### • **Reporting:**

- **CTR Report**
- STR Report
- User Log Report
- List of User
- User Daily Activity Report
- Account Error Report
- Transaction Error Report

Beside the above stated reports there will be option to generate various customize reports.

#### **How goAML Middleware works**

- Step 1: Transaction and account information will be uploaded centrally.
- Step 2: Each branch users will get their screen to verify the uploaded transactions and account information. They can also update transaction or account information if needed.
- Step 3: Then the CTR/STR reports can be generated centrally. Branch wise CTR/STR report generation is also available.
- Step 4: Submit the report to Bangladesh Bank goAML portal.

### **Technology Used**

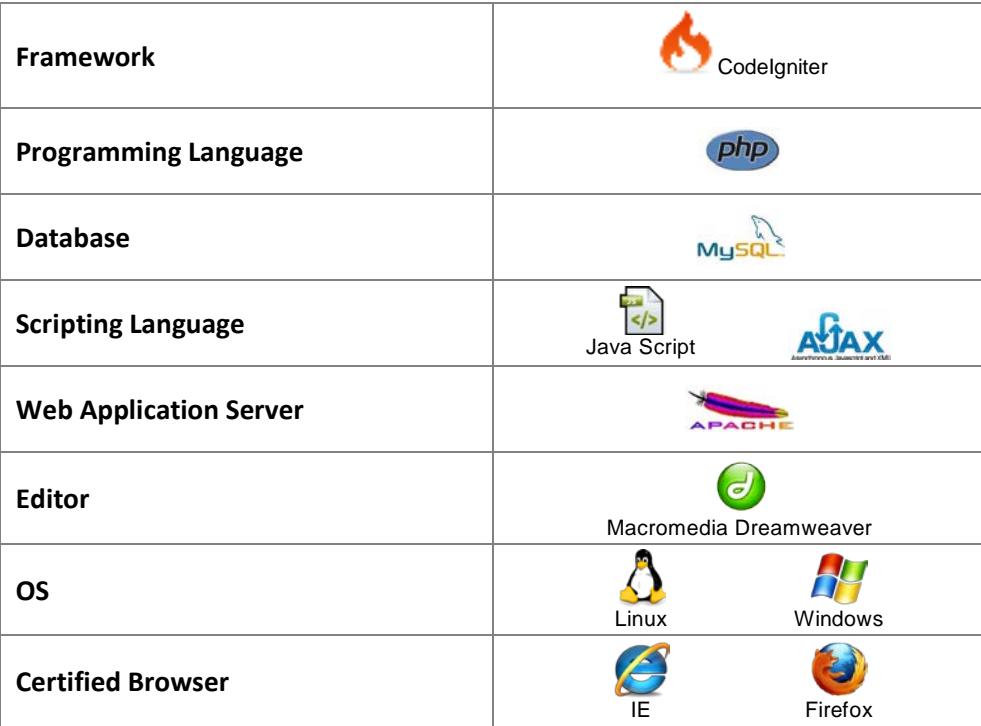

### **Hardware & Software Requirement**

**Hardware requirements -** Web Server and Database Server

The requirements in the following table apply both to installations on a single server with a built-in database

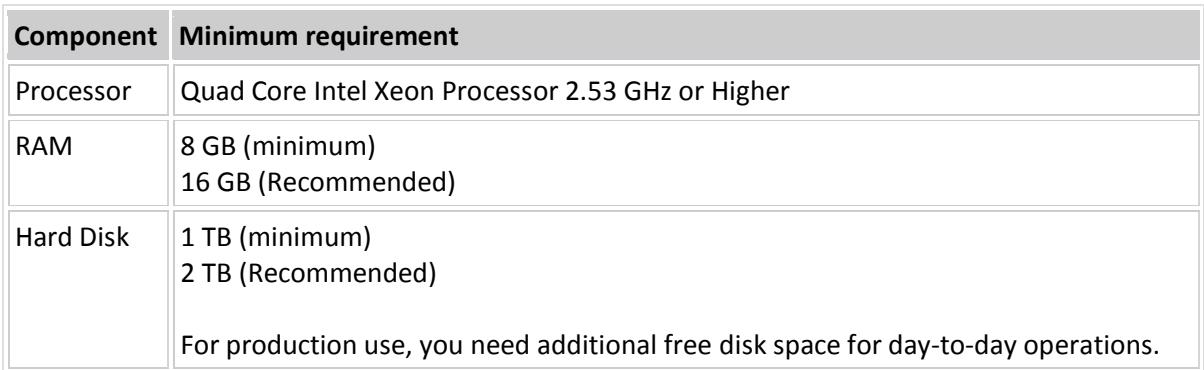

**Software requirements -** goAML Middleware requires a web server environment and will run in Apache easily. The tool will run in any server environment that supports PHP.

goAML Middleware will use MySQL as a database.

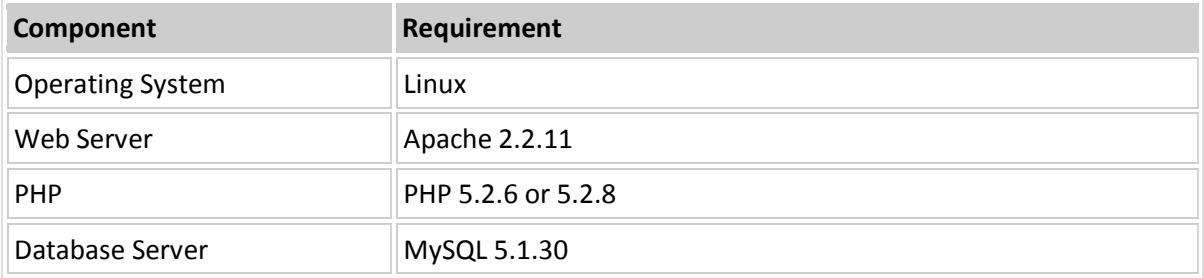

## **Contact Information**

#### **MicroMac Techno Valley Ltd.**

215/A, Outer Circular Road, Baro Moghbazar, Dhaka 1217 Email: postmaster@mmtvbd.com Phone: +88-02-9342717 Cell: +88-01928-702702 Web: www.mmtvbd.com